## **SNDT Arts & Commerce College for Women**

Estb: 5<sup>th</sup>July 1916

### Karve Road, Pune – 411038

### Admission Procedure for B.Com, BA, BVA, BAF & BCA

Please click here for the programs and courses offered in the college

### Admission

- Admission will be only on Merit basis.
- Admission of students of Maharashtra State, belonging to reservation categories, will be strictly as per rules of Government of Maharashtra.
- The candidate should check her eligibility for admission by referring to eligibility rules<a href="http://sndt.digitaluniversity.ac/WebFiles/Eligibility%20Criteria%202018-19.pdf">http://sndt.digitaluniversity.ac/WebFiles/Eligibility%20Criteria%202018-19.pdf</a> and list of recognized boards <a href="http://115.124.120.88/downloads/list-of-boards-recognised-by-academic-council.pdf">http://115.124.120.88/downloads/list-of-boards-recognised-by-academic-council.pdf</a>
- Follow the bellow mention steps for completing admission process
  - **Step I:** Academic counselling for the selection of the programme and courses by teaching faculty after HSC results of Maharashtra State Board.

# **Step II: Registration**

- Register the name of the candidate using http://sndt.digitaluniversity.ac OR
  - http://sndtarts.ac.in
- 2. The candidate is requested to complete the admission process by using her mobile number and her mail id (strictly do not change the registered mobile number and mail id until your graduation as all notifications from the University and the College will be on mobile and mail)
- 3. Before submitting admission form online kindly check the following:
  - a. Full Name (in English and Devnagari)
  - b. Category, Caste & Sub caste
  - c. Date of Birth
  - d. Programme and Courses selected
  - **e.** Your photo and signature should be as per the specifications by the University

Please note that after your online admission is confirmed by the College, for each correction the student will have to pay fine as per the University Guidelines.

### **Step III: Verification of hard copy of online Form:**

Enclose the following documents in the following order/sequence

- 1. Print of Online Admission form duly signed
- 2. 12<sup>th</sup> Original Leaving Certificate and self-attested Xerox copy
- 3. 12<sup>th</sup>Original mark sheetand self-attested Xerox copy(original mark sheet will be returned after verification)
- 4. **Self-attested Xerox copy of** 10<sup>th</sup> mark list
- 5. **Self-attested Xerox copy of**Caste Certificate**if applicable**
- 6. Self-attested Xerox copy of Aadhar Card

- 7. **Self-attested Xerox copy of**Election card / voter id card**if applicable**
- 8. GAP / education gap affidavit, **if applicable**
- 9. Marriage certificate if applicable

# **Step IV: Signature of Teaching Faculty**

The candidate will take the signature of the teaching faculty member for verification of courses selected.

## Step V: Generation of e-token of fee and on line payment

- 1. Submit the verified admission form in the office
- 2. E-token will be sent on your registered mobile number and registered email id
- 3. The fees to be paid online by using Debit Card, Credit Card or Net Banking on or before the due date.
- 4. If the fees are not paid on or before the due date your online admission will get automatically cancelled and the College will not be responsible for the cancellation of your admission.
- 5. The student should take the print of the fee receipt from her email and preserve the Original Copy and submit "University Copy" in the College.

**Step VI**: After admission it is mandatory to fill up Anti-ragging form by visiting following link <a href="http://www.antiragging.in/Site/Affidavits registration form.aspx">http://www.antiragging.in/Site/Affidavits registration form.aspx</a> and retain the screen shot of submission.

6. After this your admission process is complete.

**Note**: The reserve category students who wish to avail free ship / Scholarship should fill and submit in the Office the online form on https://mahadbt.gov.in/DBT/#/ on or before the last date. If the students fail to submit the form then she has to pay full fees. The notice will be displayed on the College notice board.

# Programmes and Courses offered

• Step (i) Selection of compulsory component

English Medium – Marathi Medium

Compulsory (CC) – 1 paper

**Compulsory Component (CC)** 

| Medium                             | Subject Selection          |
|------------------------------------|----------------------------|
| First Year BA English Medium       | Higher Level English (H.L) |
| First Year BA Marathi Medium       | Lower Level English (L.L)  |
| First Year Commerce English Medium | Higher Level English (H.L) |
| First Year Commerce Marathi Medium | Lower Level English (L.L)  |

• Step (ii) (Applicable for BA)

For selection of Foundation (compulsory for all) Component (FC)– 2 papers Semester-I

F.C.I- History as Heritage

F.C.II- Status of Women in Changing India

**Semester-II** 

F.C.III- Personality Development

F.C.IV- Environmental Studies

**Step (iii)** (Applicable for BA)

For selection of Specialization Component(DC)& Ancillary Component(AC)— (2 papers DC& 1 paper (AC)

**Ancillary Component (AC)** 

| S. No | Specialization (DC) | Ancillary Component (AC)                  |
|-------|---------------------|-------------------------------------------|
| 1     | BA (Marathi)        | Economicsor Geography or Psychology       |
| 2     | BA (Hindi)          | Economicsor Geography or Psychology       |
| 3     | BA (English)        | Economicsor Geography or Psychology       |
| 4     | BA (Psychology)     | Marathi <b>or</b> Hindi <b>or</b> English |
| 5     | BA (Geography)      | Marathior Hindi or English                |
| 6     | BA (Music)          | Marathior Hindi or English                |
| 7     | BA (Economics)      | Marathior Hindi or English                |
| 8     | BVA                 | Marathior Hindi or English                |
| 9     | Commerce            | All subjects compulsory                   |
| 10    | BAF                 | All subjects compulsory                   |
| 11    | BCA                 | All subjects compulsory                   |

Note: The syllabus is available on <a href="www.sndtarts.ac.in/courses/programs">www.sndtarts.ac.in/courses/programs</a> offered Contact Details: Office 020-25431153 Email: <a href="mailto:sndtartspune@gmail.com">sndtartspune@gmail.com</a> (Goto top)

After completing the admission process of the College, the Students who wish to avail **hostel facility** should contact the hostel superintendent on 020-25432297 or 020-25433146

Dr. Anand G. Jumle Principal

### **SNDT Women's University**

1, Nathibai Thackersey Road, Mumbai 400 020

Phone: +91 22 2203 1879 Fax: +91 22 2201 8226

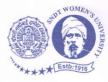

श्रीमती ना. दा. ठाकरसी विद्यापीठ १, नाथीबाई ठाकरसी मार्ग

सुंबई ४०० ०२० Telegram: UNIWOMEN Website: sndt.ac.in

Ac/Finance/2018-19/ 208 -

Date :- 04-06-2018

#### CIRCULAR

To.

- 1. All Principals of the Colleges conducted by SNDTW University
- All Directors/Heads/Co-ordinators/In-Charge of the University Departments at Churchgate, Juhu & Pune Campuses

# Sub. :- Online Payment Integration for Fees Collection for the Academic Year 2018-19.

Dear Sir/Madam,

In continuation of our earlier Circular No.Ac/Finance/2017-18/204 dated 15-07-2018 regarding the Online Payment Integration for Fees Collection for the Academic Year 2017-18.

All the admission fees for the Academic year 2018-19will be processed through online payment gateway only.

The training for the same has been given already and will be provided individually to the concerned staff of all the departments.

Any refund for cancellation of admissions will be processed in seven working days after receipt of requisite papers and confirmation from the department/college about cancellation of admission of the said student.

This way we are avoiding collection of demand drafts/cash etc and campaigning to go digital and have a hassle free admission process.

Noncompliance of these instructions will be viewed seriously

( Kashinath T. Shinde ) Finance & Accounts Officer

Copy for information :-

- Hon. Vice-Chancellor's secretariat, S.N.D.T. Women's University, Mumbai – 400 020.
- Hon. Pro. Vice-Chancellor's Secretariat, S.N.D.T. Women's University, Mumbai – 400 020.
- 3. The Registrar, S.N.D.T. Women's University, Mumbai 400 020.
- 4. The Director, B.C.U.D., S.N.D.T. Women's University, Mumbai 400 020.
- 5. The Controller of Examination, S.N.D.T. Women's University, Mumbai 400 020.
- 6. The University Librarian, S.N.D.T. Women's University, Mumbai 400 020.

Copy for Finance & Accounts Section record :-

1. Finance & Accounts Section - Standing Order File.

CIRCULAR - ONLINE PAYMENT INTEGRATION FOR FEES.

1

•Uniquie token number will be allowted to you Ex.FSTKN00XXXXXXXX275

•You will receive SMS that your token is available for online payment with the link to the payment portal.

• Either click on the link given in SMS or

•Visit https:sndt.unisuite.in=>select "Start using department counter"=>enter your token number=>select "search and proceed"

Summary Page

1

3

4

5

you will be redircted to the summary page which will display all information regarding your token issued by your Department /College

Contact Verification

• You need to verify your Mobile number & Email adress before moving further .This is important for identity verification and further communication in case of any issues.

Accept the Terms & Conditions
 Read and accept payment terms

• Read and accept payment terms and conditions and click on "Proceed" to make payment.

•Final Payment

•you will be redirected to payment page where you can use your Debit card , Credit card or Net Banking to make the payment.

Receipt will be generated for successfull payment

•receipt will be downloaded directly and will also be sent to your verified email address . Take a print out of the receipt and cut it from marking. "Original copy" is for youself and submit the "University Copy" to your respective department/college.

Help & Support

# **UniSuite Support:**

- unisuitesupport@sndt.ac.in
- 1307 (intercom extension for UniSuite Help Desk at university)

### **UniSuiteRepresentative:**

8

- 9664184409,7021914702-Mr.Kishor Jadhav(Churchgate Campus)
- 9892294599 Mr. VishalGharat (Juhu Campus)
- 8975046875,7507894189- Ms.PrajktaDhote (Pune Campus)

### **UniSuiteORC Support:**

- SNDT\_Support@unisuite.in
- 9579957310 Mr. BhushanParate